# Shells

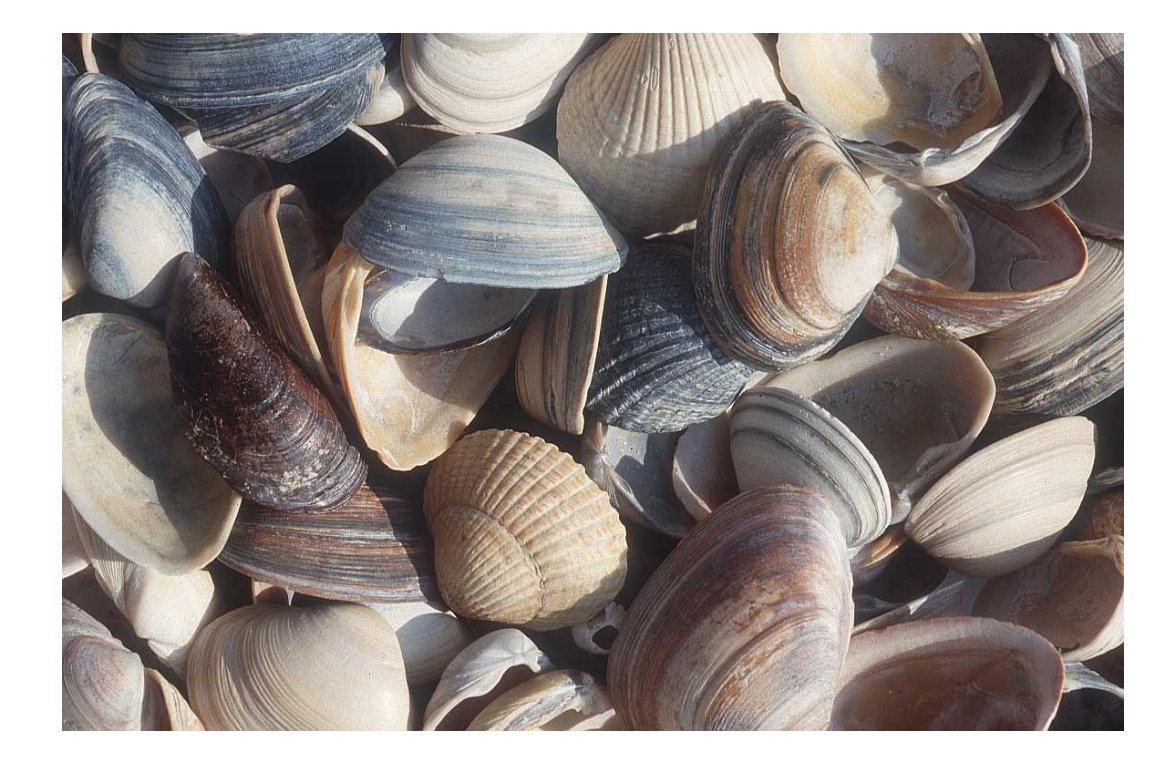

## Shells

- A shell is a command line interpreter that is the interface between the user and the OS.
- The shell:
	- analyzes each command
	- determines what actions are to be performed
	- performs the actions
- Example:

 $–$  wc  $-1$  file1  $>$  file2

# Which shell?

- sh Bourne shell
	- Most common, other shells are a superset
	- Good for programming
- csh or tcsh command-line default on CDF
	- C-like syntax
	- Best for interactive use. Not good for programming.
- bash default on Linux (Bourne again shell)
	- Based on sh, with some csh features.
- zsh newer shell
	- In many ways an extension of bash
	- programmable command-line completion

# Changing your shell

- I recommend changing your working shell on CDF to bash
	- It will make it easier to test your shell programs.
	- You will only need to learn one set of syntax.
- What to do:
	- chsh <userid> bash
	- Logout and log back in.
	- .profile is executed every time you log in, so put your environment variables there

# Important Shell Concepts

- Input/Output Redirection
	- Make standard input and/or standard output use files instead
- Pipes
	- Send the standard output of one program to the standard input of another
- Job control
	- foreground, background processes
	- killing and suspending processes
- Environment variables
- Wild cards

### Redirection

- Input-output redirection
	- prog < infile > outfile
	- ls >& outfile # csh and bash stdout and stderr
	- $-$  ls  $>$  outfile 2 $>$ &1  $\#$  sh stdout and stderr

### Pipes

• send the output from one command to the input of the next.

$$
-\mathsf{ls} \mathsf{-l} \mid \mathsf{wc}
$$

– ps –aux | grep reid | sort

# Job Control

- A job is a program whose execution has been initiated by the user.
- At any moment, a job can be running or suspended.
- Foreground job:
	- a program which has control of the terminal
- Background job:
	- runs concurrently with the parent shell and does not take control of the keyboard.
- Start a job in the background by appending &
- Commands: ^Z, jobs, fg, bg, kill

# File Name Expansion

- $\cdot$  ls  $\star$ .c
- $rm file[1-6].$
- cd ~/bin
- ls ~reid
- ls  $*$ .  $\wedge$   $\cap$   $\wedge$   $\wedge$   $\wedge$   $\wedge$   $\wedge$   $\wedge$   $\wedge$   $\wedge$   $\wedge$   $\wedge$   $\wedge$
- \* stands in for 0 or more characters
- ? stands in for exactly one character
- [1-6] stands in for one of 1, 2, 3, 4, 5, 6
- [^oa] stands in for any char except o or a
- $\sim$ / stands in for your home directory
- ~reid stands in for reid's home directory

#### Extra Material

• We likely will not cover much of the following material in class, but you should look at what some of the commands do, and you may find it useful.

# Shell Programming (Bourne shell)

- Commands run from a file in a subshell
- A great way to automate a repeated sequence of commands.
- File starts with #!/bin/sh
	- absolute path to the shell program
	- not the same on every machine.
- Can also write programs interactively by starting a new shell at the command line.
	- Tip: this is a good way to test your shell programs

#### Example

• In a file:

#!/bin/sh echo "Hello World!"

• At the command line:

skywolf% sh sh-2.05b\$ echo "Hello World" Hello World sh-2.05b\$ exit exit skywolf%

## Useful commands

- cut
- grep
- find
- ps
- sort
- uniq
- pwd

NAME

 cut - remove sections from each line of files SYNOPSIS cut [OPTION]... [FILE]... DESCRIPTION Print selected parts of lines from each

FILE to standard output.

 -c, --characters=LIST output only these characters

-d, --delimiter=DELIM use DELIM instead of TAB for field delimiter

 -f, --fields=LIST ! ! output only these fields

# find [path…] [expression]

- Expression
	- Options:
		- -maxdepth level
	- Tests:
		- -name pattern
			- Base of file name matches shell pattern pattern
		- -newer file
			- File was modified more recently the file.
	- Actions
		- -print
		- -exec

## find and xargs

- find . -name "\*.java" -print
	- Displays the names of all the Java files in directories in and below the current working directory.
- xargs
	- Build and execute command lines from standard input.

find . -name "\*.java" -print | xargs grep "import junit"

## The power of pipelines

- How many people with cdf accounts are using the bash shell as their default shell?
- First we need to know that the default shell is stored in /etc/passwd

37 g4wang:x:10461:1009:Wang Guoyu:/h/u3/g4/00/ g4wang:/var/shell/bash g4ali:x:10462:1009:Ali Muhammad:/h/u3/g4/00/ g4ali:/var/shell/tcsh g4lily:x:10463:1009:Hu Lily:/h/u3/g4/00/ g4lily:/var/shell/tcsh g4daniel:x:10464:1009:Chu Daniel C:/h/u3/g4/00/

17

## The power of pipelines

• Solution: (almost)

grep bash /etc/passwd | wc

- Answer:
- How many CDF accounts are there? – wc /etc/passwd
- Answer:

## Another problem

- If I am logged into seawolf, how can I find out how many people are running bash or tcsh right now?
- Step 1: Display active processes using ps.
	- man ps
	- ps normally shows processes associated with your terminal use the options aux to display all processes.

# More on grep and pipes

- Step 2: Extract the processes running bash.
- Solution:

ps aux | grep bash

- Step 3: Weed out the grep process (man grep)
- Solution :

ps aux | grep bash | grep -v grep

# More on grep and pipes

- Step 4: Get rid of duplicate names
	- Strip out only the name
	- Use cut to break each line into fields.
	- Two ways to do it:
		- cut -d " " -f 1
			- Set the delimiter to be a space and select the first field.
		- $cut$  -c -8
			- Select characters from beginning to the 8th one

### More on grep and pipes

• Now get rid of duplicates

ps aux | grep bash |grep -v grep | cut -d " " -f 1 | sort | uniq

• And finally, count them...

ps aux | grep bash |grep -v grep | cut -d " " -f 1 | sort | uniq | wc -l